# Computing Knowledge Organiser: Micro:bit Programming

Explore a range of programming techniques using Micro:bits

### Display something on the screen

display.show("A") display.show(Image.HEART)

To display a longer value, use display.scroll:

display.scroll("hello") display.scroll(counter)

Clear the screen:

display.clear()

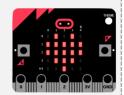

### Delay the next action

Uses millseconds (1000 ms in a second) sleep(1000)

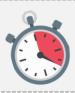

### Using a comment

A comment is code that is meant for humans. The computer ignores it. Use a hashtag

# this is a comment

### While loop

Use a while loop to repeat code for ever

while True:

#repeat the code indented here

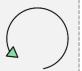

### Giving values to variables

Use a single equals sign

counter = 0

tilt = accelerometer.get x()

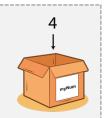

### Change the value of a variable

counter = counter + 1score = score - 5

#### If – Else block

Used to choose a path through a program based on a condition of some kind

if tilt > 25. # do this code

else:

# do this code instead

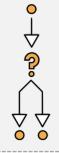

#### Use the buttons

if button a.is pressed(): # do this code if button b.is pressed():

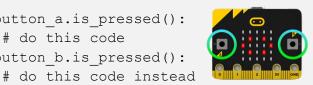

#### **Micro:bit Tutorials**

#### **BBC** Bitesize

KS3 programming tutorials https://tinyurl.com/27258v5d

## **Key Terms:**

- 1. **Algorithm:** a set of instructions to complete a
- 2. **Program:** computer code written to complete a task
- 3. **Sequence:** putting program code in the right order
- 4. **Selection:** choosing a path through a program, usually by using an IF - ELSE block
- 5. Repetition: repeating a block of code in a program
- 6. **Loop:** a way of describing a repetition block in a program
- 7. Variable: a named value that is stored in computer memory and can be used in a program
- 8. **Sensor:** an electronic part that can be used to sense something about the real world, e.g. temperature
- 9. **Accelerometer:** a sensor that senses movement or the angle of tilt of the micro:bit
- 10. **LED:** Light Emitting Diode. A micro:bit has 25 LEDs to display outputs

#### Micro:bit Editor

Micro:Pvthon editor https://tinyurl.com/yfhcfcad

Tutorials to try https://tinyurl.com/2n3paeyu